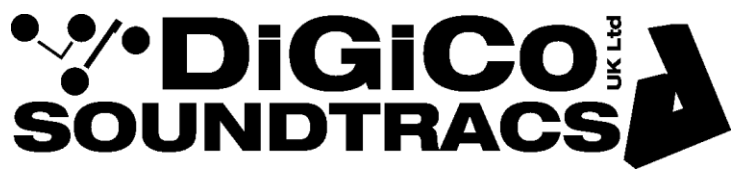

# TECHNICAL BULLETIN

**Date:** 17 Jan 2006 (rev 5 Jul 18) **No: 102 No: 102 Raised by:** AST/TC **Distributed to:** As required

Soundtracs – Digico UK Ltd, unit 10 Silverglade Business Park Chessington Surrey KT9 2QL England Tel: +44 (0)1372 845600 Fax: +44 (0)1372 845656 email: [support@digiconsoles.com](mailto:support@digiconsoles.com)

\_\_\_\_\_\_\_\_\_\_\_\_\_\_\_\_\_\_\_\_\_\_\_\_\_\_\_\_\_\_\_\_\_\_\_\_\_\_\_\_\_\_\_\_\_\_\_\_\_\_\_\_\_\_\_\_\_\_\_\_\_\_\_\_\_\_\_\_\_\_\_\_\_\_\_\_\_

## **INSTALLATION AND PROGRAMMING AVIOM ® MODULE**

**(SD-Rack and Variants, D-Rack, DMI equipped systems, DiGiRack & variants,)**

The D-16c Aviom A-Net ® interface has several versions for the DigiRack, SD-Rack, D-Rack and the DMI modular range. The DigiRack version was discontinued in 2014 but included here for reference.

In all cases the module supports the Aviom A-net 16 channel system, not the Aviom pro64 64 channel system which is not compatible.

It is installed in an interface, rack or mixers and set up as follows:

### **Setting up SD series Mixers with SD-Rack and D-Rack**

All SD series consoles will support the SD-Rack and D-Rack version modules in the SD-Rack and D-Rack or the Dseries module in the DiGiRack. Note DiGiRack and SD-Rack cannot not used on the same optically connected system but DiGiRack and SD-Rack can be used at the same time if madi connected only.

Note the SD Rack system cannot be operated at 96K sample rate when the Aviom module is installed anywhere within the system. The SD Rack module will operate only at 48K and there is no down-conversion available. Note if a mixer is set for 96K use the Aviom module will not appear in the IO page of the mixer.

Note the Module is a "double" module and therefore occupies 2 SD-Rack slots or both output slots in the D-Rack. In SD-Rack it is important you do NOT fit this in the input slot 7/output slot 1 position and cannot be fitted in slot 14 only.

The D-Rack can be connected via Optocore (option) or directly to SD9 and SD11 or to other SD-series mixers via Madi with a Little Blue Box interface. Note this output card is a semi-permanent installation in the D-rack, not a plug-in module.

#### **Audio IO setup SD-Rack**

The card is located in the output slots (8-14) and should be detected in the relevant two adjacent slots or select Aviom in the corresponding rack output slots if programming manually. In D-Rack the Aviom module will be detected as both output slots.

#### **Setting up SD and S series Mixers with DMI module**

All DMI equipped mixers and interface systems, such as Orange Box or 4rea4, will support DMI Aviom module. This includes sample rate conversion and will operate at 48KHz (A-net standard) with the host system set for 96KHz.

Fitting and operation of the DMI modules is documented in associated mixer or interface manual. The module appears as a 16 channel output only device in the system configuration page.

#### TB102 page 2

#### **Setting up D series Mixers**

All D series consoles will support the DiGiRack series module. Console software should be D5 v328, D1 v128 (the installation files should be V328B and V128B or later (although this is not shown on the main screen), DS00 V193 and equivalent for other products. The DiGiRack should have matching firmware dates. D-Series does not support SD-Rack or D-Rack.

#### **Socket file declarations.**

The card madi declaration should be defined as AVIOM 'slot type'.

The card is located in the output slots (8-14) and should be declared as the relevant two adjacent slots.

Note the Module is a "double" module and therefore occupies 2 DiGiRack slots. It is important you do NOT fit this in the input slot 7/output slot 1 position and cannot be fitted in slot 14 only. In software it is treated as 2 separate Digico output modules.

#### e.g.

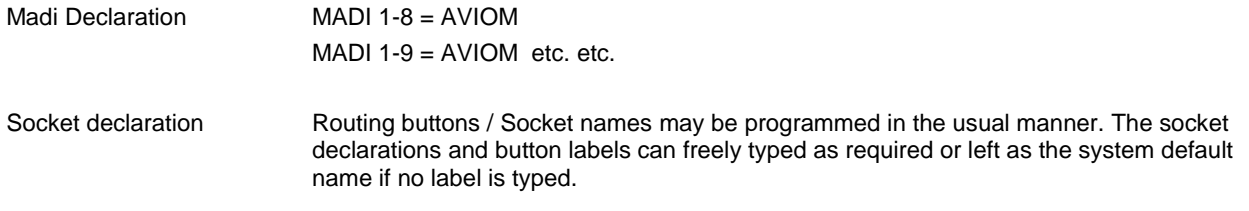

#### **DIP Switch settings on SD-Rack module**

There is a 10 way dip switch on the card. These should be preset before the card is installed.

The first eight (1-8) should be used to define Aviom stereo link functions. Switch 1 links channels 1 & 2, switch 2 links 3 & 4 etc.

The settings of these switches are shown with indicators on the front of the SD-Rack version.

The remaining 2 switches are "Mode" settings, set as follows

Switch 9 and Switch 10 should be up (off)

This defines normal card operation with local stereo link control.

#### **DIP Switch settings on D-Rack module**

There is an 8 way dip switch on the panel. These should be preset before the rack with the card installed is powered up. The eight switches (1-8) should be used to define Aviom stereo link functions. Switch 1 links channels 1 & 2, switch 2 links 3 & 4 etc.

There are no mode switches on the D-Rack module

#### **DIP Switch settings on DMI module**

There is an 8 way dip switch on the panel. These should be preset before the system with the card installed is powered up.

The eight switches (1-8) should be used to define Aviom stereo link functions. Switch 1 links channels 1 & 2, switch 2 links 3 & 4 etc.

There are no mode switches on the DMI module

#### **DIP Switch settings on DiGiRack Module**

There is a 10 way dip switch on the card. These should be preset before the card is installed.

The first eight (1-8) should be used to define Aviom stereo link functions. Switch 1 links channels 1&2, switch 2 links 3&4 etc.

The remaining 2 switches are "Mode" settings, set as follows

Switch 9 should be down (off), Switch 10 should be up (on).

This defines normal card operation with local stereo link control.

TB102 page 3

### **Connection**

The Ethernet specification requires the use of Unshielded Twisted Pair (UTP) Cat-5e cables for all interconnections. All Aviom A-Net products require unshielded Cat-5e cables. Category 6 (Cat 6) cables can also be used. Do not use shielded Cat-5e cables (such as those used with the D-Rack audio connection) with A-Net devices. Refer to Aviom technical information for further details.

Aviom Output modules tested with the Digico interface module:

- A-16II Personal Mixer
- A-16R rack-mounted Personal Mixer \*
- AN-16/o Output Module
- A-16D A-Net Distributor
- A-16D Pro A-Net Distributor

\*Important note regarding A16R Rack mount mixer.

In order to support the DiGiCo D-16c, firmware changes in the Aviom units were made. These changes were implemented from Serial Number 10640 onwards. A16R Personal Mixers manufactured before this number will not operate correctly with the Aviom Digico interface.

Note: DPC and DS3 using DiGiRack 1 will not support any Aviom module.